### **BAB III METODE PENELITIAN**

#### **A. Model Pengembangan**

Penelitian ini merupakan penelitian pengembangan atau *research and development* (R & D). Pengembangan atau *research and development* (R & D) adalah metode penelitian yang digunakan untuk menghasilkan produk tertentu, dan menguji keefektifan produk tersebut<sup>1</sup>. Jadi dapat disimpulkan bahwa pengembangan atau *research and development* (R & D) merupakan penelitian yang menghasilkan dan mengembangkan suatu produk tertentu dengan cara yang sistematis dan praktis.

Penelitian ini disebut penelitian pengembangan dikarenakan peneliti mengembangkan suatu produk berupa E-Quiz berorientasi HOTS pada pembelajaran daring materi ekosistem di SMP 2 Jekulo Kudus. Hasil rancangan penelitian pengembangan atau *research and development* (R & D) akan menghasilkan rancangan produk baru dan selanjutnya diuji di lapangan secara sistematis, dievaluasi, dan disempurnakan sampai memenuhi kriteria yang spesifik, yaitu efektivitas, kualitas, dan memenuhi standar.

Berikut ini merupakan langkah-langkah dalam pengembangan metode (R & D) yang telah dimodifikasi.

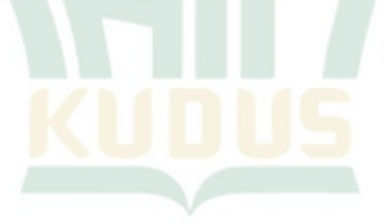

 $\overline{a}$ 1 Sugiyono, *Metode Penelitian (Kuantitatif, Kualitatif, dan R&D)* (Bandung: Penerbit Alfabeta, 2017).

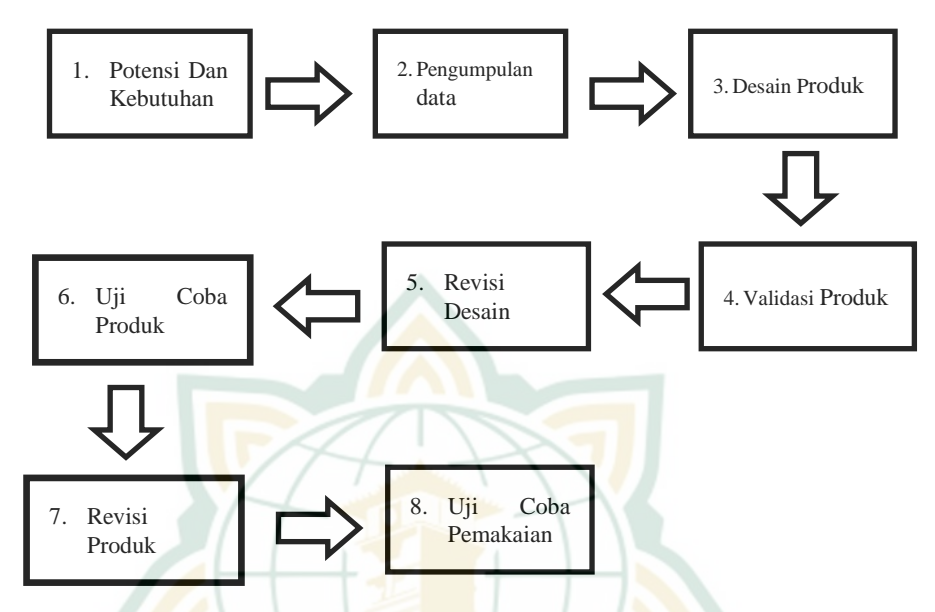

### **Gambar 3. 1 Bagan Model Penelitian Borg & Gall**

### **B. Prosedur Penelitian**

Penelitian ini menggunakan prosedur pengembangan yang menghasilkan produk final berupa pengembangan *Quizizz* berorientasi HOTS pada pembelajaran daring materi ekosistem di SMP 2 Jekulo Kudus. Penelitian yang dilaksanakan oleh peneliti berlandaskan pada langkah-langkah pengembangan Borg dan Gall. Berkaitan dengan faktor pembelajaran daring yang saat ini sedang dilaksanakan, maka penelitian ini dilaksanakan dengan menggunakan uji coba skala terbatas, sehingga dalam prosedural pengembangan ini peneliti hanya menggunakan delapan langkah-langkah pengembangan dengan pembatasan sampai tahap ke delapan yaitu: potensi dan kebutuhan, pengumpulan data, desain produk, validasi produk, revisi desain, uji coba produk, revisi produk dan uji operasional pemakaian. Berikut tahapan pengembangan produk

### **1. Potensi dan Masalah**

Penelitian dilakukan dari adanya potensi dan masalah. Potensi sendiri adalah segala apa yang bila dikembangkan akan memiliki nilai tambah. Sedangkan

masalah adalah penyimpangan antara yang diharapkan dengan yang terjadi**<sup>2</sup>** . Penggalian potensi dan masalah dilakukan dengan cara mengobservasi kegiatan sistem pembelajaran daring.

Potensi dan masalah berawal dari pembelajaran kurikulum 2013 yang diorientasikan ke HOTS. Akan tetapi, yang menjadi suatu permasalahan dalam praktiknya adalah instrumen untuk mengukur ketercapaian HOTS masih berbatas atau kurang. Kurangnya soal-soal berorientasi *Higher Order Thinking Skill* (HOTS) menjadi penyebab sulitnya guru dalam membuat instrumen penilaian HOTS sehingga siswa kurang dilatih dalam mengasah kemampuan berfikir tingkat tinggi. Permasalahan lain yang dihadapi guru adanya sistem pembelajaran daring. Sistem pembelajaran daring dirasa sulit untuk dilaksanakan, terlebih saat guru melakukan penilaian. Selama ini guru menggunakan *Google Form* sebagai media untuk penilaian. Namun *Google Form* memiliki beberapa kekurangan seperti diharuskan untuk selalu terkoneksi dengan internet dan belum tersediannya batasan waktu disetiap butir soal yang memungkinkan siswa memilih bantuan dalam quiz.

### **2. Pengumpulan Data**

Setelah potensi dan masalah ditunjukkan secara faktual, maka selanjutnya peneliti mengumpulkan berbagai informasi yang dapat digunakan untuk bahan perencanaan produk yang diharapkan dapat mengatasi masalah tersebut. Pengumpulan informasi dapat berupa penelitian yang menunjang terkait E-Quiz berorientasi HOTS pada pembelajaran daring materi ekosistem kelas VII. Selain itu hasil observasi yang dilakukan dengan guru mata pelajaran di IPA SMP 2 Jekulo Kudus, guru merasa kesulitan selama pembelajaran daring, terlebih pada tahap penilaian. Sehingga guru membutuhkan sebuah aplikasi untuk instrumen penilaian yang praktis dan mempermudah guru dalam penilaian. Selain itu, pembelajaran kurikulum 2013 yang diberlakukan saat ini diorientasikan ke HOTS. Akan tetapi, yang menjadi suatu permasalahan dalam praktiknya

 $\overline{a}$ 

<sup>2</sup> Sugiyono.

adalah instrumen untuk mengukur ketercapaian HOTS masih berbatas atau kurang. Sehingga guru mengalami masalah dalam mengembangkan instrumen HOTS.

Pada tahap pengumpulan data ini, diambil berdasarkan hasil dari analisis pra penelitian di sekolah dan mengumpulkan berbagai referensi yang relevan yang digunakan untuk bahan perencanaan produk yang akan dikembangkan yaitu melalui aplikasi *Quizizz*.

#### **3. Desain Poduk**

Tahap selanjutnya dimulai dengan menentukan awal pengembangan. Perangkat pengembangan yang dibuat dalam penelitian ini adalah E-Quiz berorientasi HOTS yang dikembangkan melalui aplikasi *Quizizz*. Pengembangan ini berupa E-Quiz berorientasi HOTS (*High Order Thinking Skils*) yang berjumlah 40 butir soal pilihan ganda. Karena produk yang dikembangkan oleh peneliti berbasis teknologi maka tahap selanjutnya menentukan langkah-langkah pengembangan E-Quiz berorientasi HOTS melalui aplikasi *Quizizz*.

#### a. Membuat Akun

1) Hal pertama yang dilakukan adalah membuka website [https://Quizizz.com](https://quizizz.com/)

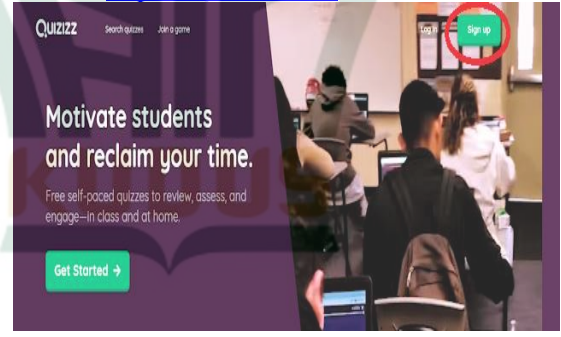

**Gambar 3. 2 Membuka Website Aplikasi**  *Quizizz*

2) Membuat akun untuk dengan klik (*sign up*). Ada 2 pilihan cara untuk mendaftar, pengguna dapat melalui google atau melalui email.

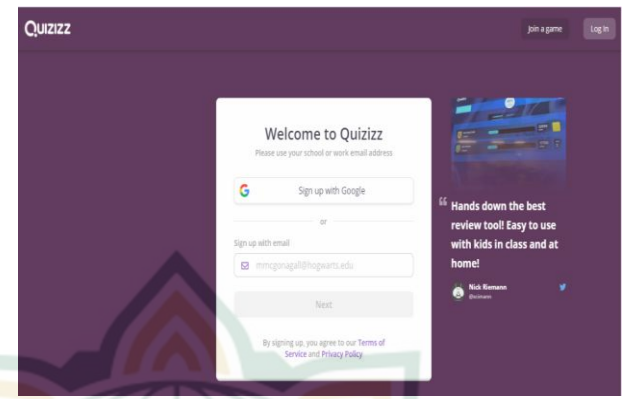

**Gambar 3. 3 Membuat Akun**

### 3) Memilih kebutuhan dan peran.

Siswa maupun guru sebagai pengguna dapat memilih kebutuhan dan peran. Apabila pengguna sebagai guru, maka pilih *a teacher*. Sedangkan apabila pengguna sebagai siswa maka memilih *a student*.

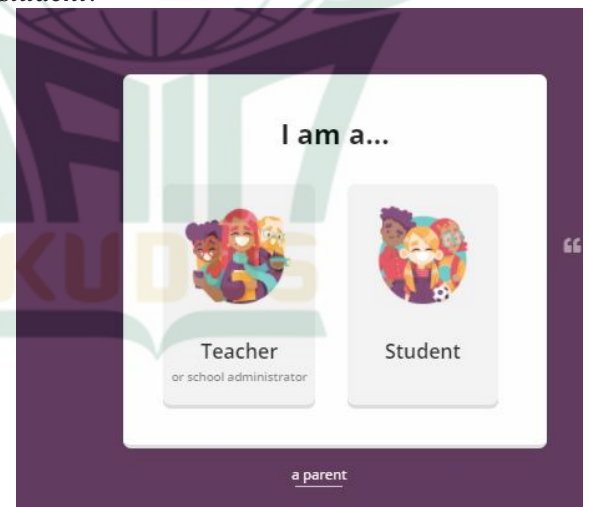

**Gambar 3. 4 Memilih Kebutuhan dan Peran**

4) Melengkapi identitas diri.

Setelah memilih kebutuhan atau peran, hal selanjutnya yang dilalukan adalah melengkapi identitas diri dari pengguna.

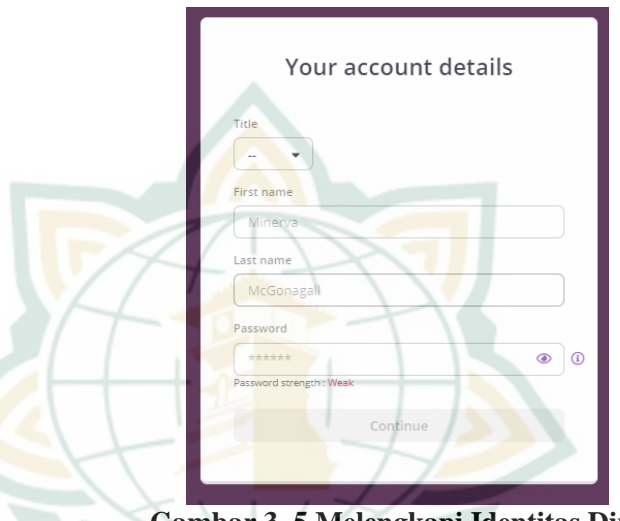

**Gambar 3. 5 Melengkapi Identitas Diri**

- b. Memulai Aplikasi *Quizizz*
	- 1) Setelah melengkapi identitas diri pengguna harus login terlebih dahulu melalui akun *Google* dengan *username* dan *password* untuk memulai aplikasi *Quizizz*.

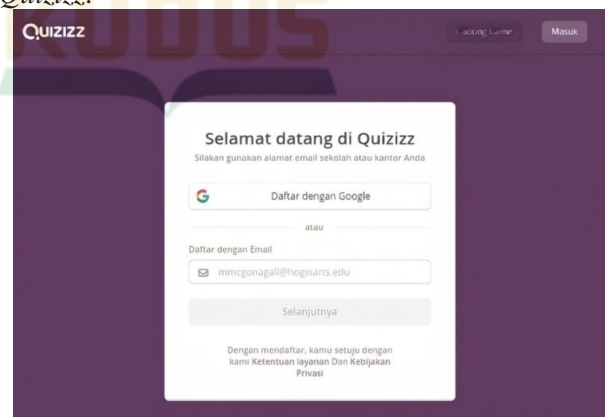

**Gambar 3. 6 Login Melalui Akun** *Google*

### 2) Tampilan utama *Quizziz*

Apabila pengguna sudah masuk dalam aplikasi *Quizizz* maka yang pertama muncul adalah halaman utama *Quizizz*.

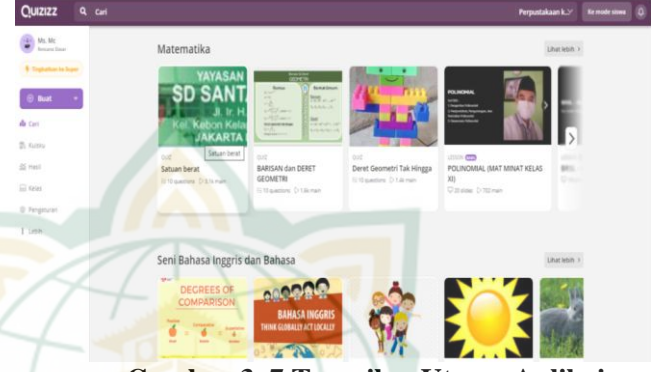

**Gambar 3. 7 Tampilan Utama Aplikais**  *Quizziz*

3) Fitur – fitur aplikasi *Quizziz*

Pada menu halaman utama aplikasi *Quizizz* terdapat fitur-fitur aplikasi *Quizizz* yang di dalamnya terdapat identitas dari pengguna. Apabila guru sebagai pengguna maka guru dapat membuat quiz dengan mengklik **"Buat"** pada bagian kiri atas.

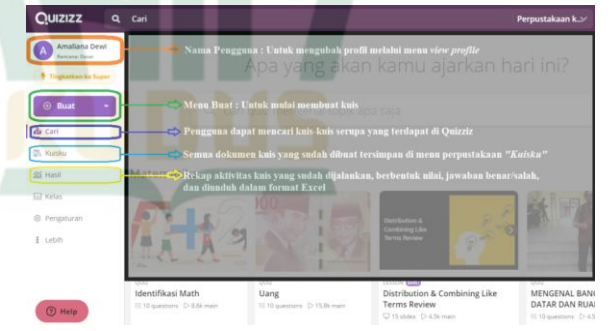

**Gambar 3. 8 Fitur- Fitur Aplikasi** *Quizziz*

- c. Membuat Pertanyaan Quiz
	- 1) Hal pertama yang dilakukan adalah mengklik **"buat"**.
		- a) Pertama buat nama quiz misalnya "Quiz IPA Kelas VII G".

b) Kedua pilih subjek atau area yang relevan dengan quiz yang dibuat, misalnya pilih "Pengetahuan Alam".

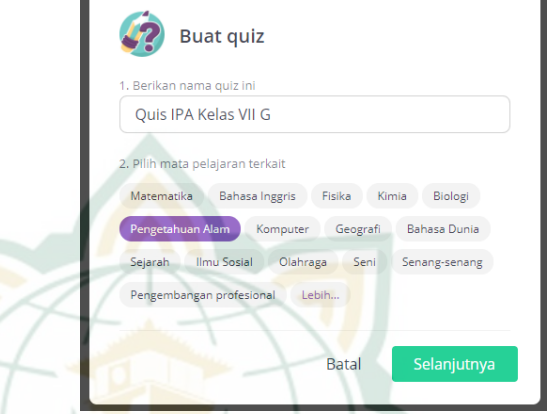

**Gambar 3. 9 Memilih Subjek Quiz**

2) Memilih opsi bentuk soal Pada halaman ini, guru sebagai pengguna

dapat memilih opsi bentuk soal sesuai kebutuhan.

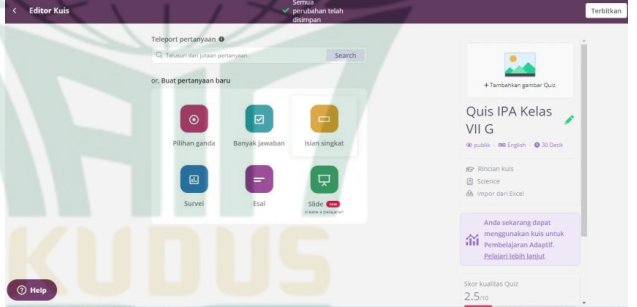

### **Gambar 3. 10 Memilih Opsi Bentuk Soal**

3) Setelah memiih opsi jawaban, guru dapat memulai dengan menulis soal pada kolom **"tulis pertanyaan"**, atau salin lalu tempel soal apabila sudah punya bank soal. Kemudian menuliskan jawaban pada **"pilihan jawaban"**, tiap jawaban dimasukkan kolom tersendiri. Apabila jawaban lebih dari 4 klik **"tambah pilihan jawaban"**. Jangan lupa pilih satu jawaban sebagai kunci dengan mengklik tanda centang yang ada di depan kolom jawaban hingga warna berubah hijau.

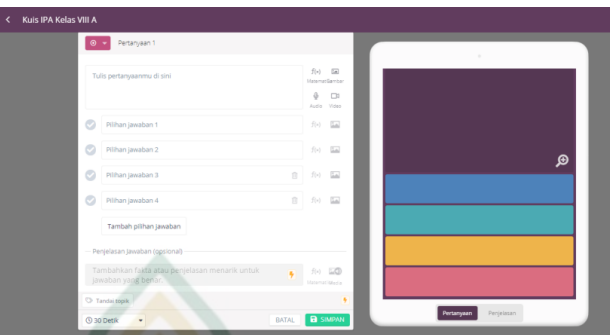

### **Gambar 3. 11 Menuliskan Pertanyaan Pada Kolom**

4) Kemudian soal yang telah dibuat akan ditayangkan pada ilustrasi perangkat yang ada di sisi kanan **layar.** 

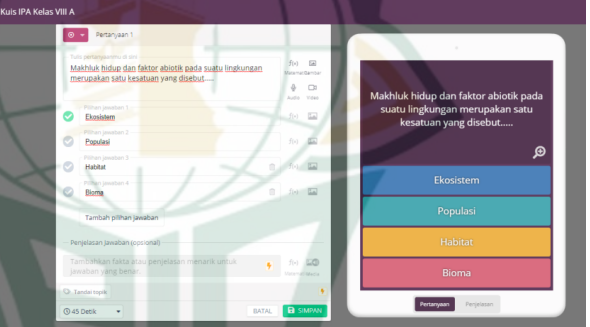

**Gambar 3. 12 Ilustrasi Pertanyaan Pada Layar**

5) Guru sebagai pengguna dapat menambahkan gambar pada soal dan jawaban, serta dapat mengatur waktu pengerjaan soal. Pengguna juga dapat mengatur apakah soal merupakan *multi choice* dengan 1 jawaban tanggal (*single answer*) atau jawaban lebih dari 1 (*multi-select*). Setelah soal selesai dibuat, klik tombol **"Simpan"**.

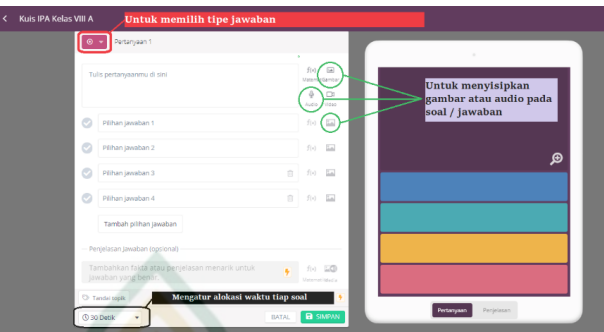

**Gambar 3. 13 Setting Pada Tiap Pertanyaan** 6) Untuk menambahkan soal klik tombol **"Pertanyaan Baru"**.

Untuk menambahkan soal baru, guru dapat mengklik tombol **"Pertanyaan Baru"**. Begitu seterusnya hingga semua soal selesai.

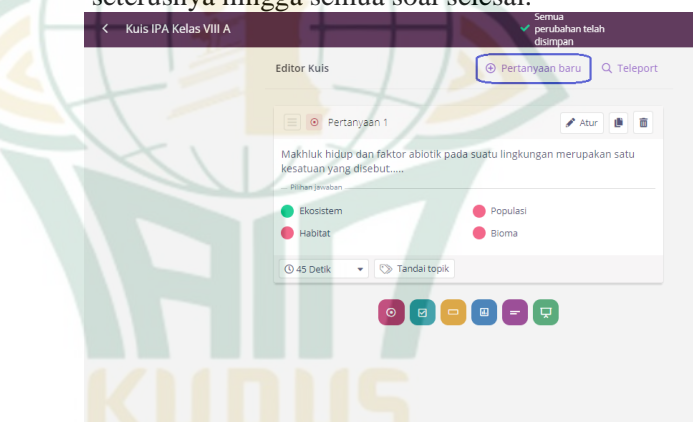

### **Gambar 3. 14 Membuat Pertanyaan Baru**

- d. Memberikan Soal Kuiz Kepada Siswa
	- 1) Klik **"Finish Quiz".**

Setelah semua soal selesai, guru dapat mengklik "**Finish Quiz**", kemudian akan muncul tampilan rincian quiz. Pada tampilan rincian quiz ini guru dapat mengatur quiz dengan menambahkan judul gambar, bahasa yang digunakan, mengatur kelas berapa quiz tersebut ditujukan dan siapa saja yang dapat melihat quiz

tersebut. Setelah semuanya selesai guru dapat mengklik **"Simpan".**

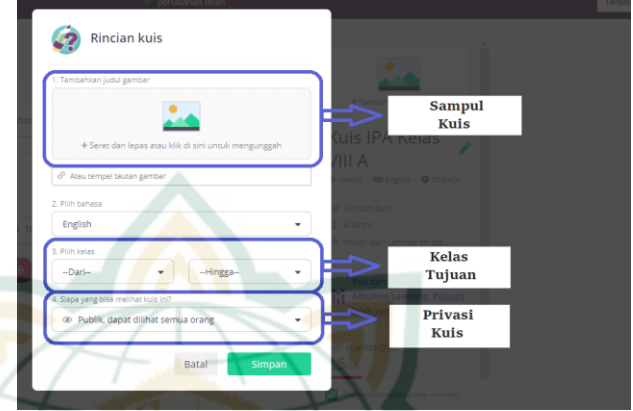

#### **Gambar 3. 15 Menyimpan Quiz**

2) Kemudian pada bagian berikutnya guru dapat memulai permainan. Pada bagian ini, guru dapat melakukan setting terhadap permainan/quiz yang ditampilkan. Guru dapat memilih **"Mulai Quiz Langsung"** untuk memulai permainan secara langsung atau **"Berikan Pekerjaan Rumah"** jika ingin menjadikan sebagi tugas rumah.

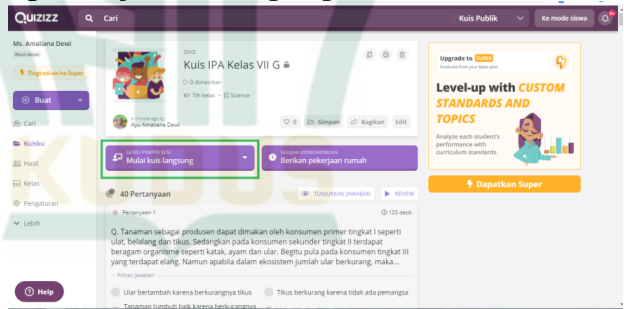

### **Gambar 3. 16 Setting Pembagian Quiz**

3) Tahap selanjutnya yaitu memilih mode **"klasik"**, kemudian guru dapat melakukan setting permainan dengan mengatur melalui **"Pengaturan Lanjutan"**. Kemudian klik **"Lanjutkan"**.

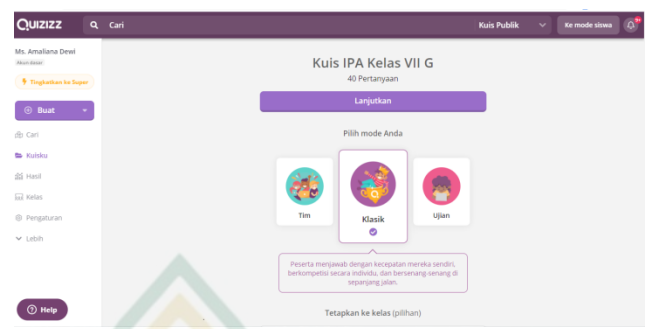

### **Gambar 3. 17 Memilih Mode Permainan**

4) Tahap selanjutnya guru dapat mengatur aktivitas permainan dari menunjukkan papan peringkat hingga memperlihatkan meme dalam setiap pertanyaan. Setelah semua pengaturan aktivitas selesai guru dapat mengklik **"Lanjutkan"**.

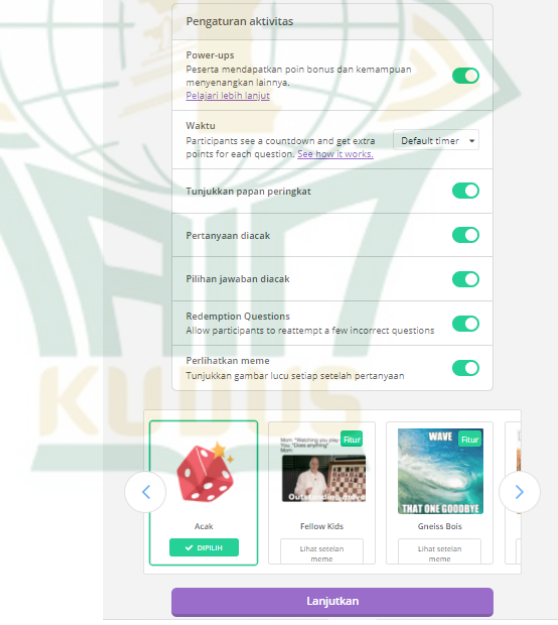

**Gambar 3. 18 Pengaturan Lanjutan**

5) Kemudian guru meminta siswa untuk membuka website dengan alamat **joinmyquizizz.com** atau install aplikasi *Quizizz* di Playstore. Pada bagian ini siswa memasukkan pin/kode game yang tertera.

Klik **"Mulai"** apabila semua siswa telah menjadi partisipan. Quiz siap dimainkan.

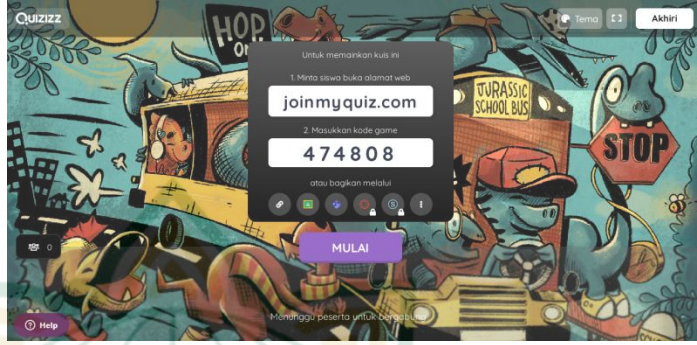

### **Gambar 3. 19 Kode Game**

6) Siswa yang terdaftar akan ditayangkan di layar monitor *Quizizz* guru.

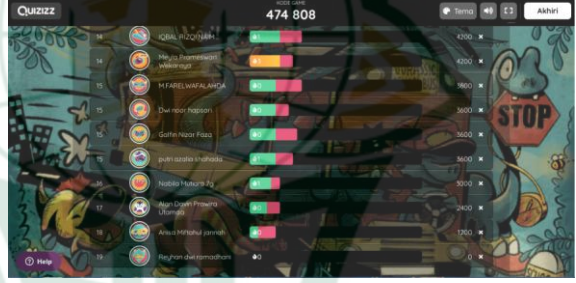

**Gambar 3. 20 Daftar Siswa Dalam Layar Monitor Guru**

- e. Tampilan Di Layar Perangkat Elektronik Siswa
	- 1) Siswa membuka website *Quizizz* dan memasukkan pin/kode game. Kemudian siswa dapat menuliskan nama pada kolom yang tersedia. Setelah itu baru klik **"Mulai".**

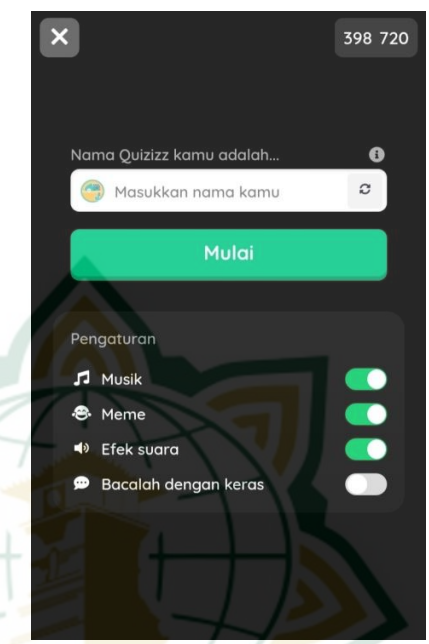

**Gambar 3. 21 MemasukkanKode Game dan Nama Siswa**

2) Pada tahap selanjutnya siswa dapat mulai mengerjakan quiz dengan memperhatikan waktu yang tertera. Setiap soal dan opsi jawaban akan diacak antara siswa satu dengan yang lainya sesuai pengaturan aktivitas yang dilakukan guru.

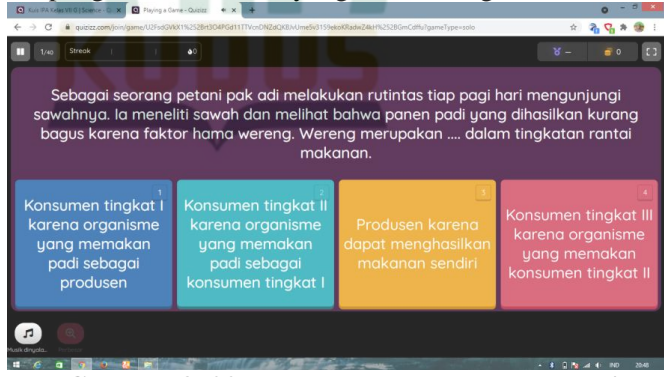

**Gambar 3. 22 Pertanyaan Pada Layar Monitor Siswa**

3) Setelah selesai mengerjakan quiz, di layar perangkat siswa akan muncul rekapitulasi jawaban yang benar, waktu yang digunakan dan peringkat siswa.

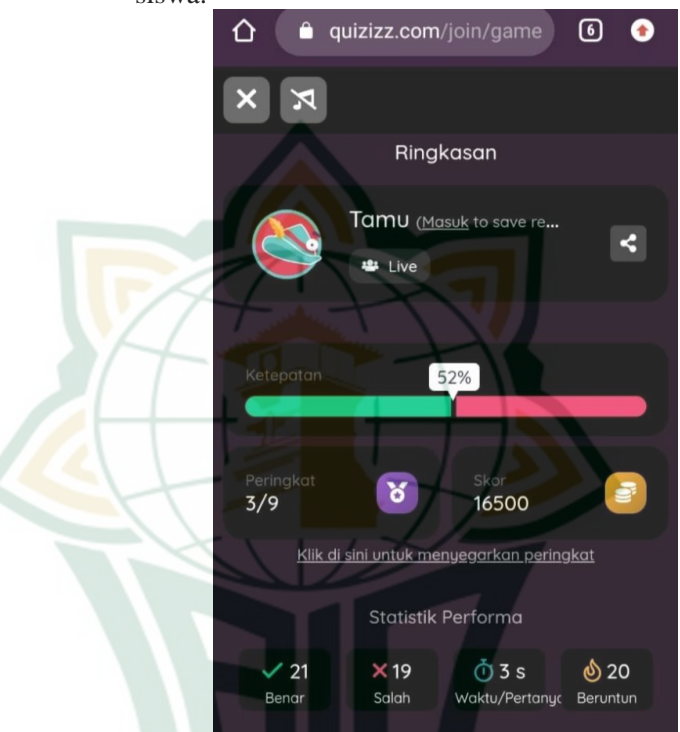

**Gambar 3. 23 Rekapitulasi Hasil Kerja Siswa**

- f. Tampilan Di Layar Perangkat Elektronik guru
	- 1) Selama quiz berlangsung tampilan pada perangkat guru akan memberikan informasi detail tentang progres pengerjaan quiz.

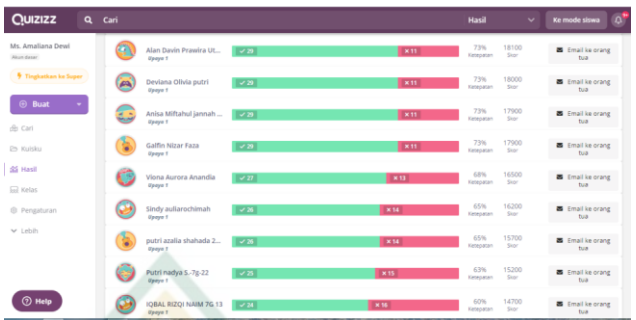

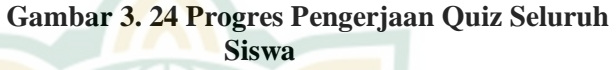

2) Setelah selesai, layar pada elektronik guru akan menampilkan rekapitulasi pencapaian tiap siswa.

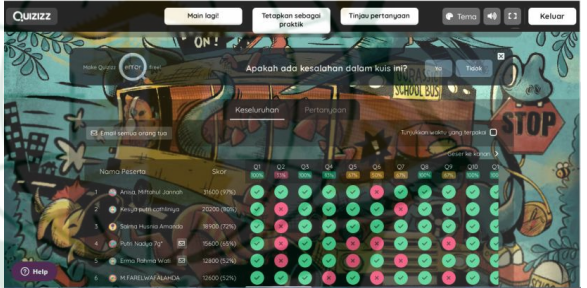

**Gambar 3. 25 Rekapitulasi Pencapaian Tiap Siswa**

3) Pada tahap ini guru dapat mendownload hasil quiz dalam bentuk exel, sehingga dengan adanya data statistik ini dapat mempermudah entri data.

|                                                                                                    |                 | <b>Clares Level</b> |                |                                                                                              |                                                                                                    |                                                                                                    |                                                                                                    |                                                                                                    |
|----------------------------------------------------------------------------------------------------|-----------------|---------------------|----------------|----------------------------------------------------------------------------------------------|----------------------------------------------------------------------------------------------------|----------------------------------------------------------------------------------------------------|----------------------------------------------------------------------------------------------------|----------------------------------------------------------------------------------------------------|
| <b>Cuestions</b>                                                                                                    | # Correct       | # incomect          | # Unatterroted | Reyhan dai<br>ramachani 7o-21                                                                | Kensus putri<br>cathing *********<br>News outstaybings, M.FARELWAE& AHD                                                                               | M. FAREL WAFALAHD<br><b>A M FARELW (</b>                                                                        | Misycha its                                                                                         | Syados africhim<br>naiban                                                                           |
|                                                                                                    |                 |                     |                |                                                                                              |                                                                                                    |                                                                                                    |                                                                                                    |                                                                                                    |
| Tananian sebagai produsen dapat dimakan oleh<br>speculture colliner tingket   cepenti ulter, believing dan<br>when Padmidson with heavy were side adjusted as to                                                                                                    | 11              |                     | $\circ$        | Elang berkulang karena<br>tidak ada manesa.                                                  | <b>Elang berkurang karena</b><br>tidak ada manasa                                                                                                    | Elang behurang karena<br>ticlak ada reagans.                                                                    | Elang berkulang kalena<br>tidak ada maneta                                                          | <b>Elang berkurang karena</b><br>tidak ada mangsa                                                   |
| Bunga Esffiecia ampldii atau bunga bangkai identik<br>denean best very tidel sedap. Nemun best telefont<br>a defen democrática individuale program from informational                                                                                                    | $21\,$          | 14                  | $\cdot$ 1      | Motorciarte tanena<br>Interestal venir dilletuken<br><b>Collage William Association</b>      | <b>Mutualisma</b> bareris<br>intereksi yang dilakukan<br>tama May Allana Assortant                                                                    | Americal sme Sarana<br>interelativing diserval<br><b>Call Tariak of Ca. Romany</b>                              | Monaclares James<br>Interests/ vans dilabuken<br><b>Saltan Kelah Surana Suranatu</b>                | <b>Enverses lients barens</b><br>intereksivery teriadi<br>a control of the case of the              |
| Secreta sisua melakukan sebuah praktikum<br>penganiatan mojogi tumbuhan. Dia menjingkan 2<br>as building and a second paper of the bank of a series and a finite change                                                                                                    | $\overline{25}$ | 16                  | b.             | Transferênces subsets 1.<br>turnism croat memilial<br>da composition show modeling           | <b>Senita key subunk 5</b><br>turning funerant, interesting<br>state in futuring their futuring                                                       | Transferência inclusive 2<br><b>Galler Sumborn sedangen</b><br>as the cost of a complete into                   | <b>Tuesdays an exchange 1</b><br><b>Turnisch Felsik-Sambar</b><br>where you want to be the product  | Turnitution subvek 1<br>tunidad-cepat, memilik<br>dence housings show between                       |
| Perhatikan gambar di aras inil Dina memiliki sebuah<br>aquarium, Settula aquarium berada dalam keadaan                                                                                                    | 33              | x.                  | v              | Transferência Historia (Social)<br>melaiukan proses                                          | Tumbaken tidak dagar<br>melakukan proses.                                                                                                    | Turkishan tidak dagar<br>melabukan proses                                                                       | Tunducture time days at<br>melekukan proper.                                                        | Turnbuhan tiday depart<br>melakukan proses                                                          |
| auto-based Warening and policy after a debt has a study of the or-<br>Secrarg sinus melakukan pengematan ekosistern<br>dilingkungen sekitar rumatirva. Terdapat dua<br>hamptons received a provide a second relationship of the                                                               | $^{22}$         | 23                  | b.             | ferencienste<br><b>Bredunan Han Hammon</b><br>Lanena Keckaariva markou didoompopar karana    | <b><i><u>Reference</u></i></b><br>Datable plan day                                                                                                    | <b><i><u>Animalistants</u></i></b><br><b>Originary day, danceurs</b><br>kanena keduanya mambu datumbosan karena | <b><i><u>Antonio Antonio</u></i></b><br>Daimsbury day                                               | <b>Bakan Ladywin</b><br>Detritory day<br>dekorezoner tarena<br><b>NAMES OF BRIDE</b>                |
| Seorang sisua bernama Rafisox membuat contoh<br>eliptisten bustan dengan aquarium yang diisi air<br>any ar denote ask orteh has behaven province                                                                                                    | $\overline{D}$  | x                   | ×              | penduduk tidak ada                                                                           | Faktor sinks dan mikroba. Faktor sinks dan mikroba. Faktor sinar dan mikroba ikir sang diasmasan tidak. Faktor sinar dan mikrob<br>perstance time ada | denburga tidak ada                                                                                              | perton digam seningga, perceusa tidak ada<br><b>Continued and Continued State of</b>                | <b>AND CROSS OF REPAIRING</b>                                                                       |
| Pada suatu ereal terdapat populasi sebagai beräut. 1.<br>Rumput 2: Heriman 2: Sings 4: Ular 5: Belgiang 6: Ular                                                                                                    | 28              | $\mathbf{H}$        | v              | <b>ANGELEE ALAHAAN</b><br><b>Renigit kankna terjail</b><br><b>Allengian andrers harimal</b>  | Europetici kanena teriant Biompetici kanena teriadi.<br><b>Interior annoys hardesign</b>                                                              | confidence beachings.<br>Powerini antara house                                                                  | Enmortis) karana nerjadi.<br>interest environmental                                                 | Kompetini kacena teriar<br>interbal antique basilima-                                               |
| between high company to check of the product to a substitution of the anti-transit<br>Febarangen keltun milik pak engga terdapat pohon<br>jambu yang berbuah lebat dan hamoir mesak. Namun                                                                                                    | $^{15}$         |                     | v.             | and a constitution of a constitution<br>Environmentation                                     | Dartis) makement                                                                                                    | <b>Barriel mabanese</b>                                                                                         | their attrace career as Hale<br>Dental realizioni                                                   | <b>And allows care with a</b><br><b>Daniel Hollanen</b>                                             |
| books / books appealed have at allegation Assemption.<br>Ferhabitan gambar diarasi Sawah menjadi sarah satu-<br>nergy material matricella deserte meleti ceneriem letters<br>www.functioners.com/content/controls/history/colours.com<br>Eatun menjadi airnelevam huatan uang dibuat manusia. | 34              |                     | $\mathcal{A}$  | Tikus meningkat karena<br>kesened aan ulm<br><b>A MARCHART</b><br>Executor is hardwisers: in | Titus meningkat karena<br><b>APPROVATION</b><br><b>Artist Contract</b><br>Bureau # h Hallsland 1                                                      | Tiess meningkat karena<br>keevcedism ulan<br><b>NEW YORK</b><br>the move is had a large to                      | Tikig mentapiat carena<br><b>Lewcodissi ular</b><br><b>North Friedrich</b><br>Expense & Sechalage & | Tikus meningkat karena<br><b>EFCPITABIASA USA</b><br><b>Manufacturer</b><br><b>Dunner Chalafann</b> |

**Gambar 3. 26 Data Statistik Quiz**

### **4. Validasi Produk**

Validasi adalah penilaian yang harus berdasarkan pada data yang mencerminkan kemampuan yang diukur<sup>3</sup>. Validasi produk dilakukan untuk menilai desain produk baru yang dirancang guna mengetahui seberapa valid media tersebut yang dilakukan oleh tim ahli dalam bidangnya masing-masing. Hasil dari desain pengembangan produk tersebut akan dilakukan uji validasi ahli. Uji validasi akan dilakukan kepada Ibu Irma Yuniar Wardhani, M.Pd selaku dosen Tadris Biologi IAIN Kudus sebagai ahli materi dan Bapak Achmad Ali Fikri, M.P.d selaku dosen Biologi IAIN Kudus sebagai Ahli Media.

### **5. Revisi Desain**

Desain produk yang telah divalidasi oleh validator, kemudian dilakukan perbaikan sesuai dengan masukan yang telah diberikan oleh validasi ahli. Selanjutnya produk yang telah direvisi dan mendapat respon baik, maka produk tersebut dilanjutkan ke tahap selanjutnya yaitu uji coba produk.

#### **6. Uji Coba Produk**

Pada tahap uji coba produk pengembangan E-Quiz berorientasi HOTS melalui aplikasi *Quizizz* akan diuji cobakan menggunakan skala terbatas yaitu pada kelas VII G di SMP 2 Jekulo Kudus. Langkah selanjutnya dilakukan analisis hasil tes untuk mengetahui tingkat validasi dari para ahli, dan tingkat kepraktisan dari respon guru dan siswa serta uji butir soal.

### **7. Revisi Produk**

j

Revisi produk dilakukan selepas memperoleh hasil dari uji coba produk pada kelas VII G dengan skala terbatas. Revisi produk perlu dilakukan apabila terdapat kekurangan atau kelemahan yang diketahui dari hasil uji coba produk, komentar dan saran serta angket yang sudah disebar luaskan. Revisi produk harus dilakukan untuk penyempurnaan produk yang dikembangkan.

<sup>3</sup> Helli Ihsan, "Validitas Isi Alat Ukur Penelitian Konsep Dan Panduan Penilaiannya," *PEDAGOGIA:Jurnal Ilmu Pendidikan*, n.d., 266–73.

### **8. Uji Operasional Lapangan**

Pada tahap ini, produk akhir dari hasil uji operasional lapangan akan diberikan atau disebarluaskan kepada guru SMP. Guru dapat melakukan proses penilaian harian atau penilaian akhir dengan mengembangkan dan menambahkan soal secara mandiri, sehingga membuat guru lebih praktis dalam proses penilaian dengan memanfaatkan teknologi yang canggih saat ini, sehingga tercapainya tujuan pembelajaran.

### **C. Uji Coba Produk**

Uji coba produk perlu dilakukan dengan tujuan untuk menentukan tingkat kevalidan dan kepraktisan dari produk yang dikembangkan.

### **1. Desain Uji Coba**

Penelitian ini merupakan kegiatan pengembangan yang dilakukan dengan menghasilkan produk berupa E-Quiz berorientasi HOTS yang dikembangkan melalui aplikasi *Quizizz* dengan menguji tingkat kevalidan dan kepraktisan menggunakan instrumen validasi oleh ahli media, ahli materi, angket respon guru dan angket respon siswa. Kegiatan ini dilakukan untuk mengetahui tingkat kevalidan dan kepraktisan dari produk yang dikembangkan. Hasil penilaian, komentar dan saran dari validator digunakan untuk bahan melakukan revisi produk yang kemudian hasil dari produk yang telah dikembangkan dapat digunakan sebagai penunjang proses pembelajaran.

### **2. Subyek Uji Coba**

Sasaran uji coba dalam penelitian ini adalah siswa kelas VII G di SMP 2 Jekulo Kudus tahun ajaran 2021/2022. Uji coba dilakukan di SMP 2 Jekulo Kudus yang berlokasi di Jln Raya Tanjungrejo No. 1/I, Patian, Tanjungrejo, Kecamatan Jekulo, Kabupaten Kudus, Jawa Tengah 59382. Penelitian ini menggunakan uji coba skala terbatas yang melibatkan siswa kelas VII G di SMP 2 Jekulo Kudus. Uji coba skala terbatas dilakukan karena adanya sistem pembelajaran daring.

### **3. Jenis Data**

Jenis data yang diperoleh dalam penelitian pengembangan E-Quiz berorientasi HOTS yang

dikembangkan melalui aplikasi *Quizizz* berupa data kualitatif dan kuantitatif. Data kualitatif diperoleh dari hasil analisis pra penelitian untuk mendapatkan informasi dengan guru SMP 2 Jekulo mengenai penggunaan alat instrumen, selain itu juga berupa tanggapan dan saran yang diperoleh dari ahli media, ahli materi, respon guru dan respon siswa.

Sedangkan untuk data kuantitatif didapatkan dari memaparkan hasil dari pengembangan produk yang dibuat berupa E-Quiz berorientasi HOTS yang dikembangkan melalui aplikasi *Quizizz*. Data kuantitatif yang dikumpulkan menggunakan teknik angket. Data ini didapatkan dari hasil uji validitas oleh ahli materi, ahli media, respon guru dan siswa. Selanjutnya dilakukan uji butir soal pada aplikasi *Quizizz* yaitu uji validitas, uji tingkat kesukaran, uji daya beda dan uji reliabilitas.

| <b>Teknik</b>        | <b>Jenis</b> | <b>Instrumen</b> | Penggunaan       | <b>Teknik</b>           |
|----------------------|--------------|------------------|------------------|-------------------------|
| Pengumpu<br>lan Data | Data         |                  | Data             | <b>Analisis</b><br>Data |
|                      |              |                  |                  |                         |
| Angket               | Interval     | Angket           | Mengetahui       | Deskripsi               |
|                      |              | validasi ahli    | kevalidan materi | Kuantitatif             |
|                      |              | materi           | yang             |                         |
|                      |              |                  | dikembangkan     |                         |
| Angket               | Interval     | Angket           | Mengetahui       | Deskripsi               |
|                      |              | validasi ahli    | kevalidan        | Kuantitatif             |
|                      |              | media            | aplikasi Quizizz |                         |
|                      |              |                  | sebagai          |                         |
|                      |              |                  | instrumen        |                         |
|                      |              |                  | penilaian HOTS   |                         |
| Angket               | Interval     | Angket           | Mengetahui       | Deskripsi               |
|                      |              | respon guru      | tanggapan guru   | Kuantitatif             |
|                      |              |                  | terhadap item    |                         |
|                      |              |                  | pada instrumen   |                         |
| Angket               | Interval     | Angket           | Mengetahui       | Deskripsi               |
|                      |              | respon siswa     | tanggapan siswa  | Kuantitatif             |
|                      |              |                  | terhadap item    |                         |
|                      |              |                  | pada instrumen   |                         |

**Tabel 3.1 Jenis Data**

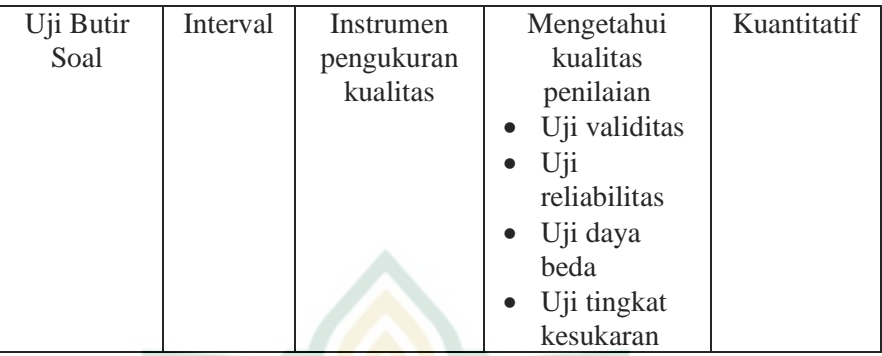

#### **4. Instrumen Pengumpul Data**

Instrumen yang digunakan dalam penelitian dan pengembangan *Quizizz* berorientasi HOTS pada pembelajaran daring materi ekosistem di SMP 2 Jekulo Kudus sebagai berikut.

a. Angket

 $\overline{a}$ 

Angket merupakan teknik yang digunakan dalam mengumpulkan data yang dilakukan dengan memberikan daftar pertanyaan atau pernyataan terhadap  $r$ esponden untuk diberikan tanggapan atau respon $^4$ . Angket dalam penelitian ini digunakan untuk mengetahui respon validator, respon guru serta siswa terhadap pengembangan *Quizizz* berorientasi HOTS. Angket yang digunakan peneliti adalah angket validator dari ahli materi dan ahli media, respon guru dan respon siswa kelas VII G. Skala *Likert* digunakan untuk menganalisis angket penilaian dari validator, respon guru dan respon siswa. Penggunaan skala 5 bertujuan untuk memudahkan responden dalam menentukan jawaban. Responden dapat memberikan jawaban pada kolom pilihan yang telah tersedia. Lima alternatif jawaban yang digunakan dalam skala *Likert* yaitu sangat baik, baik, cukup baik, kurang baik dan sangat kurang baik.

<sup>&</sup>lt;sup>4</sup> Puji Purnomo and Maria Sekar Palupi, "Pengembangan Tes Hasil Belajar Matematika Materi Menyelesaikan Masalah Yang Berkaitan Dengan Waktu, Jarak Dan Kecepatan Untuk Peserta didik Kelas V," *Jurnal Penelitian (Edisi Khusus PGSD)* 20, no. 2 (2016): 151–57.

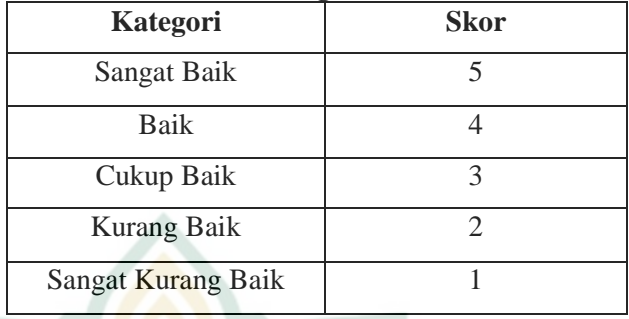

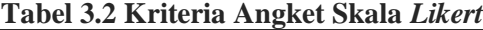

Angket dalam penelitian pengembangan *Quizizz* berorientasi HOTS digunakan untuk memperoleh jawaban responden terhadap produk yang dikembangkan. Responden dalam penelitian pengembangan *Quizizz* berorientasi HOTS diantaranya ahli materi, ahli media, respon guru mata pelajaran IPA dan respon siswa.

1) Angket Validasi Ahli Materi

Angket validasi materi dibuat bertujuan untuk memperoleh penilaian dari validator mengenai kevalidan materi yang dikembangkan dalam produk oleh peneliti. Kemudian hasil validator digunakan sebagai acuan apakah sudah valid atau belum valid. Instrumen validasi ahli materi dikembangkan sesuai dengan kisi-kisi indikator instrumen penilaian. Adapun kisi-kisi instrumen validasi untuk ahli materi dapat lihat pada lampiran 1.

2) Angket Validasi Ahli Media

Angket validasi dalam penelitian ini digunakan untuk mengumpulkan data tentang kevalidan media instrumen penilaian oleh validator. Instrumen validasi ahli media dikembangkan sesuai dengan kisi-kisi indikator instrumen penilaian. Adapun kisi-kisi instrumen validasi untuk ahli media dapat lihat pada lampiran 3.

 $\overline{a}$ 

3) Angket Respon Guru

Angket respon guru digunakan untuk mengumpulkan data mengenai tanggapan guru terhadap E-Quiz berorientasi HOTS yang dikembangkan melalui aplikais *Quizizz*. Adapun kisi-kisi angket untuk respon guru dapat lihat pada lampiran 5.

4) Angket Respon Siswa

Angket respon siswa digunakan untuk mengumpulkan data mengenai tanggapan siswa terhadap E-Quiz berorientasi HOTS yang dikembangkan melalui aplikais *Quizizz*. Data pada angket ini diisi oleh siswa pada akhir uji coba. Adapun kisi-kisi angket untuk respon siswa dapat lihat pada lampiran 7.

b. Uji Butir Soal

Pengumpulan data dalam penelitian ini menggunakan uji butir soal terhadap soal HOTS (*High Order Thinking Skils*) yang berjumlah 40 butir soal pilihan ganda. Uji butir soal dimaksudkan untuk mengetahui kualitas penilaian yang meliputi uji validitas, uji reliabilitas, uji tingkat kesukaran dan uji daya beda.

1) Uji Validitas

Validitas adalah pertimbangan yang paling utama dalam mengevaluasi kualitas tes sebagai instrumen ukur<sup>5</sup>. Uji validasi dianalisa menggunakan program SPSS 25. Peneliti melakukan uji coba soal kepada siswa dengan jumlah siswa uji coba yaitu, N=31 dan taraf signifikasi yang digunakan yaitu 5% dan  $r_{table}=$ 0,355 dan jumlah soal yang dilakukan uji validitas ada 40 item soal. Hasil analisis perhitungan validitas butir soal dapat dikatakan valid apabila  $r_{\text{hituno}}$   $r_{\text{table}}$  dan butir soal dikatakan tidak valid apabila  $r_{\text{hitung}} > r_{\text{table}}$ .

<sup>5</sup> Saifuddin Azwar, *Reliabilitas dan Validitas*, 4 ed. (Yogyakarta: PUSTAKA PELAJAR, 2018).

| Hasil Analisis Validasi Butir Soal  |                                     |                                                                                                    |                |                          |
|-------------------------------------|-------------------------------------|----------------------------------------------------------------------------------------------------|----------------|--------------------------|
| <b>Koefisien</b><br><b>Korelasi</b> | <b>Kriteria</b><br><b>Kevalidan</b> | <b>Nomor Soal</b>                                                                                                    | <b>Jumlah</b>  | <b>Persentase</b><br>(%) |
| $0,800-1,000$                       | Sangat<br>Valid                     |                                                                                                    |                | $0\%$                    |
| 0,600-0,799                         | Valid                               | 39                                                                                                    | $\mathbf{1}$   | 2.50%                    |
| 0,400-0,599                         | Cukup<br>Valid                      | 7, 11, 15, 21,<br>22, 25, 34, 38                                                                                        | 8              | 20%                      |
| 0,200-0,399                         | Kurang<br>Valid                     | 8, 10, 27, 32.                                                                                                    | $\overline{4}$ | 10%                      |
| $0,000-0,199$                       | <b>Tidak Valid</b>                  | 1, 2, 3, 4, 5,<br>6, 9, 12, 13,<br>14, 16, 17, 18,<br>19, 20, 23,<br>24, 26, 28,<br>29, 30, 31,<br>33, 35, 36,<br>37,40 | 27             | 67.50%                   |
|                                     | Total                               |                                                                                                    | 40             | 100%                     |

**Tabel 3.3 Hasil Analisis Validitas Butir Soal**

Berdasarkan hasil tabel diatas menunjukan bahwa terdapat 13 item soal Valid dan 27 tidak valid. Karena rhitung> r<sub>tabel</sub> maka terdapat 1 buah butir soal yang memiliki kategori valid yaitu pada nomor 39. Pada kategori cukup valid terdapat 8 soal yaitu pada nomor 7, 11, 15, 21, 22, 25, 34 dan 38. Pada kategori kurang valid terdapat 4 soal yaitu pada nomor 8, 10, 27 dan 32. Sedangkan, jika rhitung< rtabel maka hasilnya tidak valid yang terlihat pada item soal nomor 1, 2, 3, 4, 5, 6, 9, 12, 13, 14, 16, 17,18, 19, 20, 23, 24, 26, 28, 29, 30, 31, 33, 35, 36, 37 dan 40.

 $\overline{a}$ 

2) Uji Reliabilitas

Uji reliabilitas dilakukan dengan menggunakan teknik *Alfa Cronbach* yang dilakukan untuk jenis data interval/essay<sup>6</sup>. Sebelum dilakukan uji reliabilitas, peneliti menentukan dasar penelitan yaitu *alpha* sebesar 0,60. Item soal dianggap reliabel jika nilai item soal lebih besar dari  $> 0.60$ , jika kurang dari  $< 0.60$ maka dikatakan tidak reliabel.

### **Tabel 3.4 Hasil Uji Reliabilitas Butir Soal**

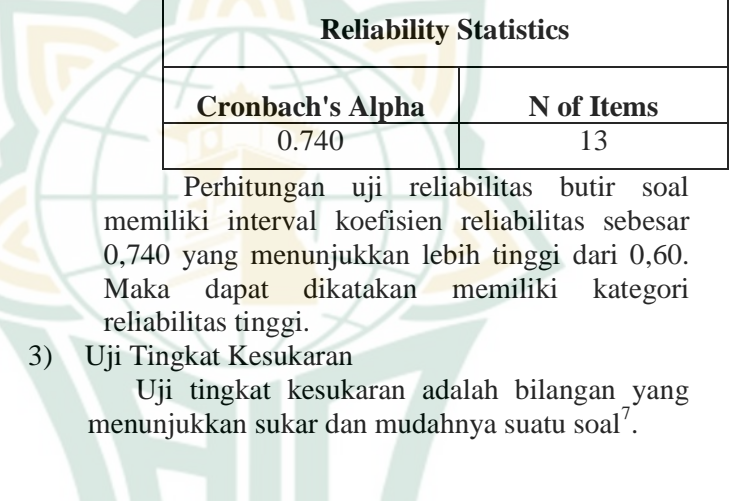

<sup>6</sup> Sugiyono, *Metode Penelitian (Kuantitatif, Kualitatif, dan R&D)*.

<sup>7</sup> Nur Ika Hidayah dan Hengky Pramusinto, "Analisis Kemampuan Guru Ekonomi SMA Dalam Menganalisis Kualitas Soal Se-SMA Negeri," *Economic Education Analysis Journal* 7, no. 2 (2018): 709.

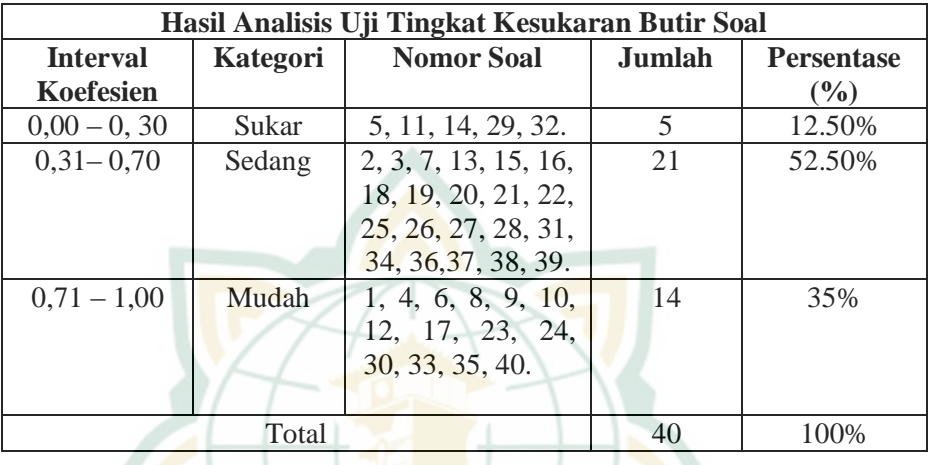

### **Tabel 3.5 Hasil Uji Tingkat Kesukaran Butir Soal**

Berdasarkan hasil tabel diatas menunjukan bahwa terdapat 5 buah butir soal yang memiliki kategori sukar yaitu pada nomor 5, 11, 14, 29, dan 32. Pada kategori sedang terdapat 21 butir soal yaitu pada nomor 2, 3, 7, 13, 15, 16, 18, 19, 20, 21, 22, 25, 26, 27, 28, 31, 34, 36,37, 38, dan 39. Sedangkan pada kategori mudah terdapat 14 butir soal yaitu pada nomor 1, 4, 6, 8, 9, 10, 12, 17, 23, 24, 30, 33, 35, dan 40.

4) Uji Daya Beda

 $\overline{a}$ 

Uji daya beda adalah kemampuan yang dimiliki butir soal untuk membedakan antara siswa yang pandai (berkemampuan tinggi) dengan siswa yang kurang pandai (berkemampuan rendah)<sup>8</sup>.

<sup>8</sup> Afrida, Raihan Permata Sari, dan Yuni Setianingsih, "Analisis Kualitas Butir Soal Ujian Semester Ganjil Pada Mata Pelajaran Pendidikan Kewarganegaraan Kelas V MI," *Primary: Jurnal Keilmuan dan Kependidikan Dasar* 12, no. 2 (2020): 113–24.

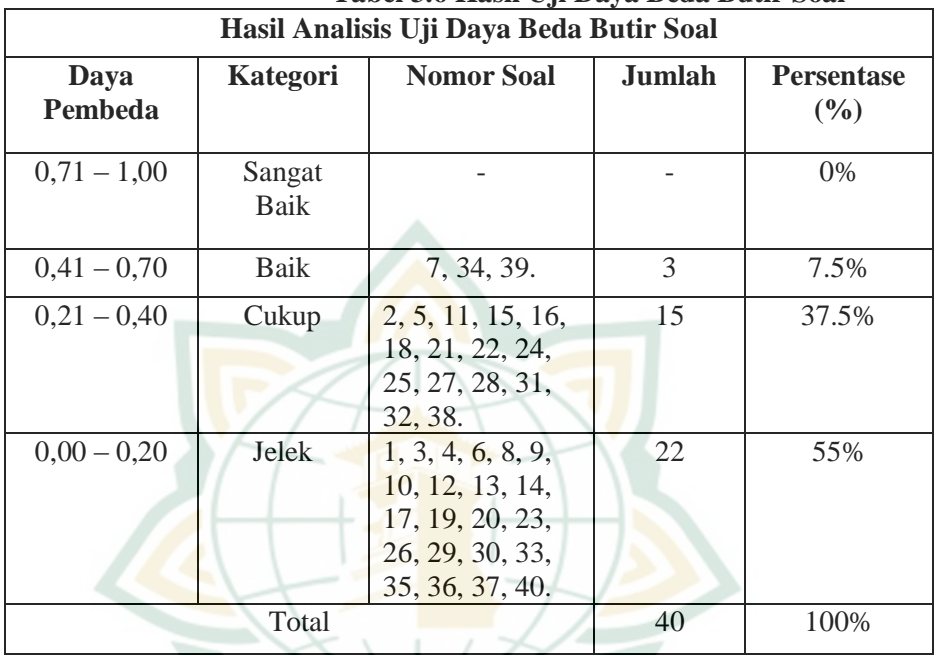

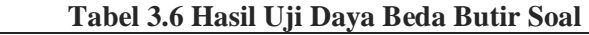

Hasil uji coba produk yang dianalisis menggunakan uji daya beda didapatkan hasil bahwa terdapat 3 buah butir soal yang memiliki kategori baik yaitu pada nomor 7, 34 dan 39. Pada kategori cukup terdapat 15 butir soal yaitu pada nomor 2, 5, 11, 15, 16, 18, 21, 22, 24, 25, 27, 28, 31, 32, dan 38. Sedangkan pada kategori jelek terdapat 22 butir soal yaitu pada nomor 1, 3, 4, 6, 8, 9, 10, 12, 13, 14, 17, 19, 20, 23, 26, 29, 30, 33, 35, 36, 37 dan 40.

### **5. Teknik Analisis Data**

Data yang diperoleh ini berupa data kualitatif dan kuantitatif. Data kualitatif berupa kritik dan saran yang diperoleh dari ahli materi, ahli media, respon guru dan siswa. Sedangkan untuk data kuantitatif didapatkan dari memaparkan hasil dari perhitungan angket validator dan respon guru dan siswa terhadap pengembangan *Quizizz* berorientasi HOTS. Teknik analisis data yang digunakan untuk mengolah data penelitian menggunakan uji validitas berupa validasi ahli media, validasi ahli materi, respon

guru, respon siswa. Uji selanjutnya dilakukan uji butir soal pada aplikasi *Quizizz* yaitu uji validitas, uji reliabilitas, uji tingkat kesukaran, dan uji daya beda.

#### **a. Uji Validitas**

a. Validasi Ahli Media dan Ahli Materi

Validasi ahli media dan ahli materi diperoleh dari hasil mengisi angket skala *likert* yang sudah tersedia. Rumus yang digunakan untuk menghitung data yang diperoleh sebagai berikut:

$$
P = \frac{\Sigma x}{\Sigma x i} \times 100\%
$$

Keterangan:

P : Angka presentase

 $\Sigma x$  : Jumlah Skor Jawaban Penilaian

 $\sum x_i$ : Jumlah Skor Jawaban Tertinggi

Dari hasil analisis data diperoleh kesimpulan tentang pengembangan E-Quiz berorientasi HOTS sesuai dengan kriteria interpresatasi pada Tabel 3.7.

**Tabel 3.7**

**Kriteria Interprestasi Tingkat Kevalidan**

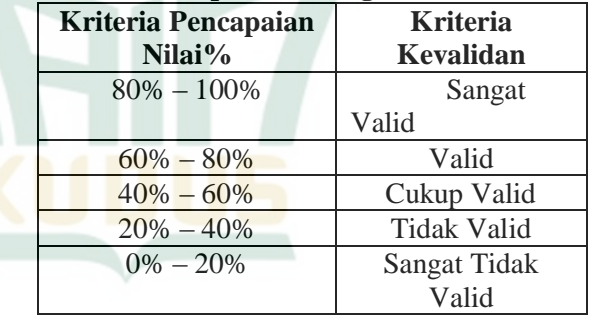

Berdasarkan kriteria interprestasi di atas E-Quiz berorientasi HOTS dinyatakan valid jika memenuhi kriteria 60% dari seluruh unsur yang terdapat dalam angket.

b. Respon Guru dan Siswa

Peneliti menganalisis hasil angket respon guru dan siswa yang diperoleh dari hasil mengisi

angket skala *Likert*. Rumus yang digunakan untuk menghitung data yang diperoleh sebagai berikut:

$$
P = \frac{\sum x}{\sum x_i} \cdot 100\%
$$

Keterangan:

P : Angka presentase

 $\Sigma x$  : Jumlah Skor Jawaban Penilaian

 $\sum x_i$ : Jumlah Skor Jawaban Tertinggi

Dari hasil analisis data diperoleh kesimpulan tentang pengembangan *Quizizz* berorientasi HOTS sesuai dengan kriteria interpresatasi pada Tabel 3.8.

#### **Tabel 3.8**

#### **Kriteria Interprestasi Tingkat Kevalidan**

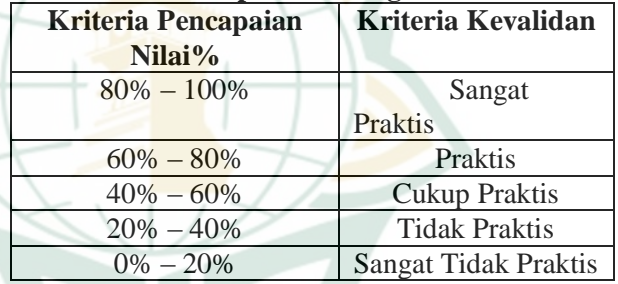

Berdasarkan kriteria interprestasi di atas pengembangan *Quizizz* berorientasi HOTS dinyatakan praktis jika memenuhi kriteria 60% dari seluruh unsur yang terdapat dalam angket.

### **b. Uji Butir Soal Pada Aplikasi** *Quizizz*

#### **1) Uji Validitas**

Uji validitas dilakukan dengan menghitung data hasil uji coba lapangan dengan menggunakan SPSS. Rumus yang digunakan untuk mengetahui validitas dari tes adalah rumus korelasi *product moment*<sup>9</sup>.

$$
R_{hitung} = \frac{n \sum xy(\sum x)(\sum y)}{\sqrt{\{n \sum x^2 - (\sum x)^2\}\{n \sum y^2 - (\sum y)^2\}}}
$$

Keterangan:

 $\overline{a}$ 

 $R_{xy}$ : Koefisien korelasi antara variabel X dan Y

<sup>9</sup> Sugiyono, *Metode Penelitian (Kuantitatif, Kualitatif, dan R&D)*.

*n* : Jumlah Responden

∑X : Jumlah skor butir soal

∑Y : Jumlah skor total tiap butir soal

Dari hasil analisis data perhitungan uji validitas diperoleh kesimpulan sesuai dengan kriteria interpresatasi pada Tabel 3.9.

**Tabel 3.9**

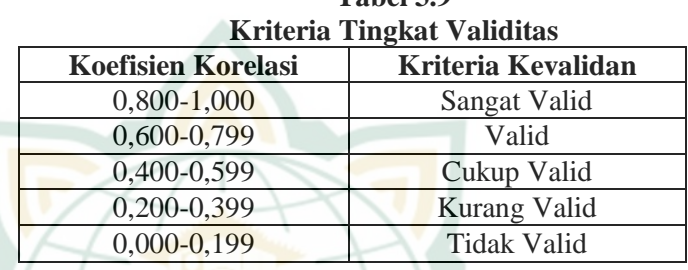

Uji validasi instrumen butir soal dilakukan dengan membandingkan hasil perhitungan di atas dengan  $r_{table}$  pada taraf siginifikasi 5% dengan ketentuan jika  $r_{hitung} > r_{table}$  menunjukkan hasil bahwa butir soal tersebut valid, namun jika  $r_{hitung}$  $r_{table}$  menunjukkan hasil bahwa butir soal tersebut tidak valid.

Berdasarkan kriteria pada Tabel 3.9 bahwa instrumen butir soal yang memiliki tingkat kevalidan mencapai skor 0,400 maka dapat digunakan. Sebaliknya, perlu dilakukan revisi ulang jika instrumen butir soal belum mencapai skor 0,400.

#### **2) Uji Reliabilitas**

Uji reliabilitas dilakukan dengan cara menggunakan rumus *Alfa Cronbach* sebagai berikut.

$$
r_i\!=\frac{k}{(k\!-\!1)}\{1-\!\frac{\Sigma S_i^2}{S_t^2}\}
$$

Keterangan:

 $K = Mean Kuadrat antara subyek$ 

 $\sum S_i^2$  = Mean kuarat kesalahan

 $S_t^2$  = Varians total

Rumus untuk varians total dan varian item:

$$
\begin{array}{l} S_i^2\!\!=\!\frac{\sum\! x_i^2}{n}\!-\!\frac{(\sum\! x_t)^2}{n^2} \\ S_i^2\!\!=\!\frac{JKi}{n}-\frac{JKs}{n^2} \end{array}
$$

Keterangan:

 $JK_i = Jumlah$  kuadrat seluruh skor item  $KK<sub>s</sub>$  = Jumlah kuadrat subyek

Dari hasil analisis data perhitungan uji reliabilitas butir soal diperoleh kesimpulan sesuai dengan kriteria interpresatasi pada Tabel 3.10.

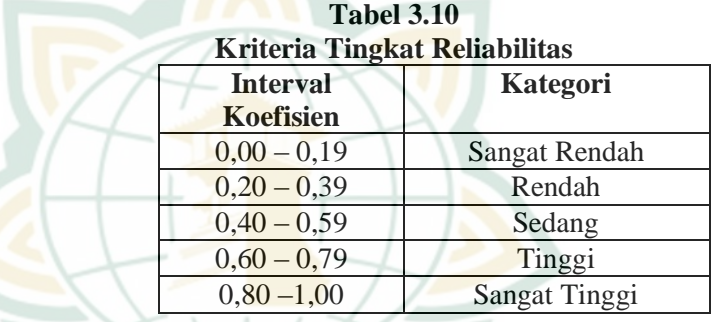

Berdasarkan kriteria Tabel 3.10 bahwa instrumen butir soal yang memiliki interval koefisien berada pada skor diatas 0,60 maka dapat dikatakan memiliki kategori reliabilitas tinggi. Sebaliknya, apabila interval koefisien kurang dari 0,60 maka perlu dilakukan revisi.

### **3) Uji Tingkat Kesukaran**

Uji tingkat kesukaran dilakukan dengan menggunakan rumus sebagai berikut.

$$
P = \frac{B}{JS}
$$

Keterangan:

- $P =$  Indeks kesukaran
- $B = J$ umlah siswa yang menjawab soal dengan benar
- $n =$  Jumlah seluruh siswa

Dari hasil analisis data perhitungan uji tingkat kesukaran butir soal diperoleh kesimpulan sesuai dengan kriteria interpresatasi pada Tabel 3.11.

**Tabel 3.11 Kriteria Tingkat Kesukaran**

| <b>Interval Koefesien</b> | Kategori |
|---------------------------|----------|
| $0.00 - 0.30$             | Sukar    |
| $0,31-0,70$               | Sedang   |
| $0.71 - 1.00$             | Mudah    |

#### **4) Uji Daya Beda Soal**

Uji daya pembeda dilakukan dengan menggunakan rumus sebagai berikut.

$$
D = \frac{BA - BB}{JA - JB} = PA - PB
$$

Keterangan:

 $D =$  Indek diskriminasi (daya beda)

JA = Banyaknya peserta kelompok atas

 $JB = B$ anyaknya peserta kelompok bawah

BA = Banyaknya peserta kelompok atas yang menjawab soal dengan benar

BB = Banyaknya peserta kelompok bawah yang menjawab soal dengan benar

- PA = Proporsi peserta kelompok atas yang menjawab benar
- PB = Proporsi peserta kelompok bawah yang menjawab benar

Dari hasil analisis data perhitungan uji daya beda soal diperoleh kesimpulan sesuai dengan kriteria interpresatasi pada Tabel 3.12

| Kriteria Daya Beda Soal |             |  |  |
|-------------------------|-------------|--|--|
| Daya Pembeda            | Kategori    |  |  |
| $0,71 - 1,00$           | Sangat Baik |  |  |
| $0,41 - 0,70$           | Baik        |  |  |
| $0,21 - 0,40$           | Cukup       |  |  |
| $0.00 - 0.20$           | Jelek       |  |  |

**Tabel 3.12**

Berdasarkan kriteria pada Tabel 3.12 bahwa instrumen butir soal dengan daya beda cukup dan dapat digunakan apabila mencapai skor diatas 0,21.

Sebaliknya, jika daya beda belum mencapai skor 0,21 maka perlu dilakukan revisi.

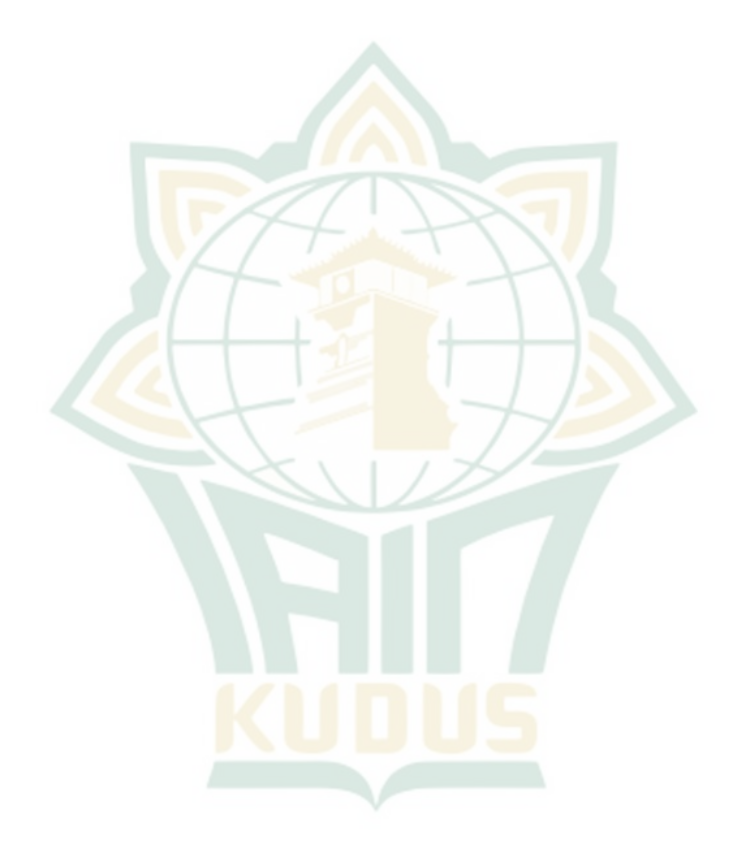